## **Инструкция по работе с электронным журналом**

- 1. Подключитесь к Интернету.
- 2. В командной строке своего браузера наберите: [http://schoolinfo.educom.ru](http://schoolinfo.educom.ru/)
- 3. Откроется окно "Городская Школьная Информационная Система".
- 4. Выберите "Вход в систему".
- 5. В строки логин (пользователь) и пароль впишите:
	- ЛОГИН \_\_\_\_\_\_\_\_\_, ПАРОЛЬ \_\_\_\_\_\_\_\_, в конце нажмите клавишу Enter.

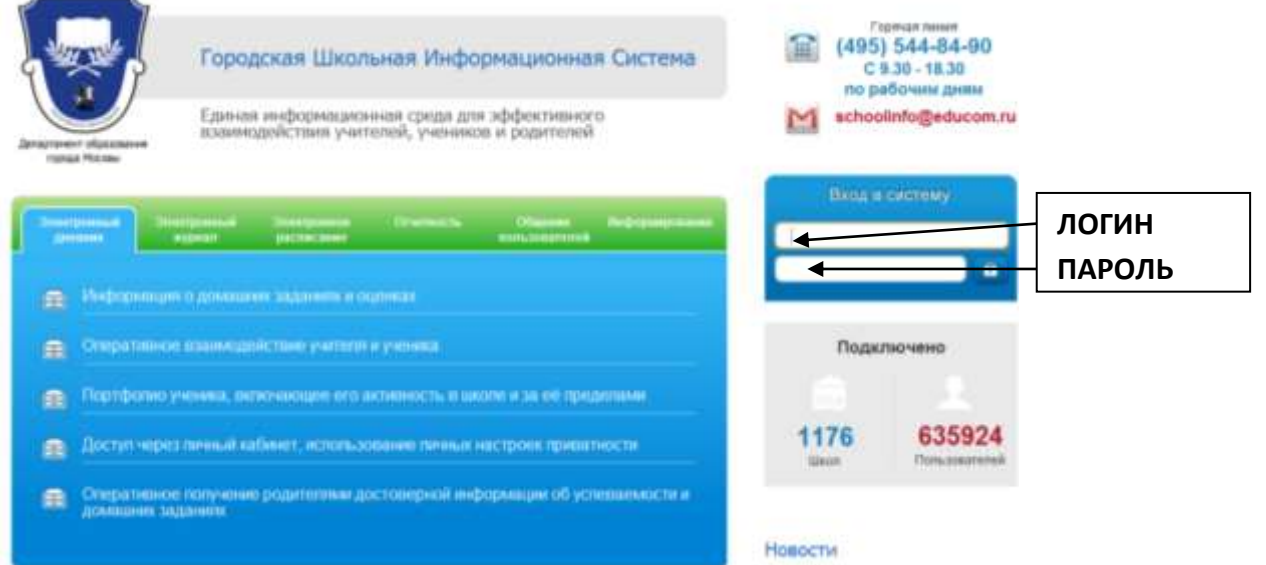

6. Обследуйте, пожалуйста, все разделы страницы, Вы должны обнаружить:

 Расписание – расписание уроков на неделю с указанием учителей; **Э** Расписание Дневник – дневник учащегося с указанием тем уроков, домашними Дневник заданиями, оценками и комментариями к ним; Табель – общая ведомость оценок по всем предметам за выбранный Табель период с указанием общего количества пропусков и средним баллом; Успеваемость – статистический график успехов учащегося за Успеваемость выбранный месяц для отслеживания динамики обучения. 7. Смените временный пароль (действует до 04.02.2012г.), указанный в данном письме, на постоянный (придумайте сами) пароль – не менее 3-х любых знаков (как буквенных, так и цифровых) на английской раскладке клавиатуре.

Для этого воспользуйтесь следующей кнопкой: СМЕНА ПАРОЛЯ

- 8. По завершении работы с Электронным журналом не забывайте нажимать кнопку ВЫХОД
- 9. Просим Вас в течение учебного года регулярно, 1-2 раза в неделю, заглядывать в Электронный журнал и, по необходимости, обмениваться сообщениями с классным руководителем и с педагогами класса через меню СООБЩЕНИЯ
- 10.О технических проблемах работы с системой, предложениях по её усовершенствованию сообщайте, пожалуйста, администратору школы (через меню СООБЩЕНИЯ) *Самойлову И.В.* или по e-mail: [school0419@gmail.com](mailto:school0419@gmail.com)

**Директор школы:** \_\_\_\_\_\_\_\_ /*Аксенова Л.П.*/